# Carmine-Emanuele Cella *I am in blood* 2023

ESPRO 2023 2023

# **ircam EZE** Centre Pompidou

The setup and the execution of the electroacoustic part of this work requires a Computer Music Designer (Max expert).

## **Table of Contents**

<span id="page-1-0"></span>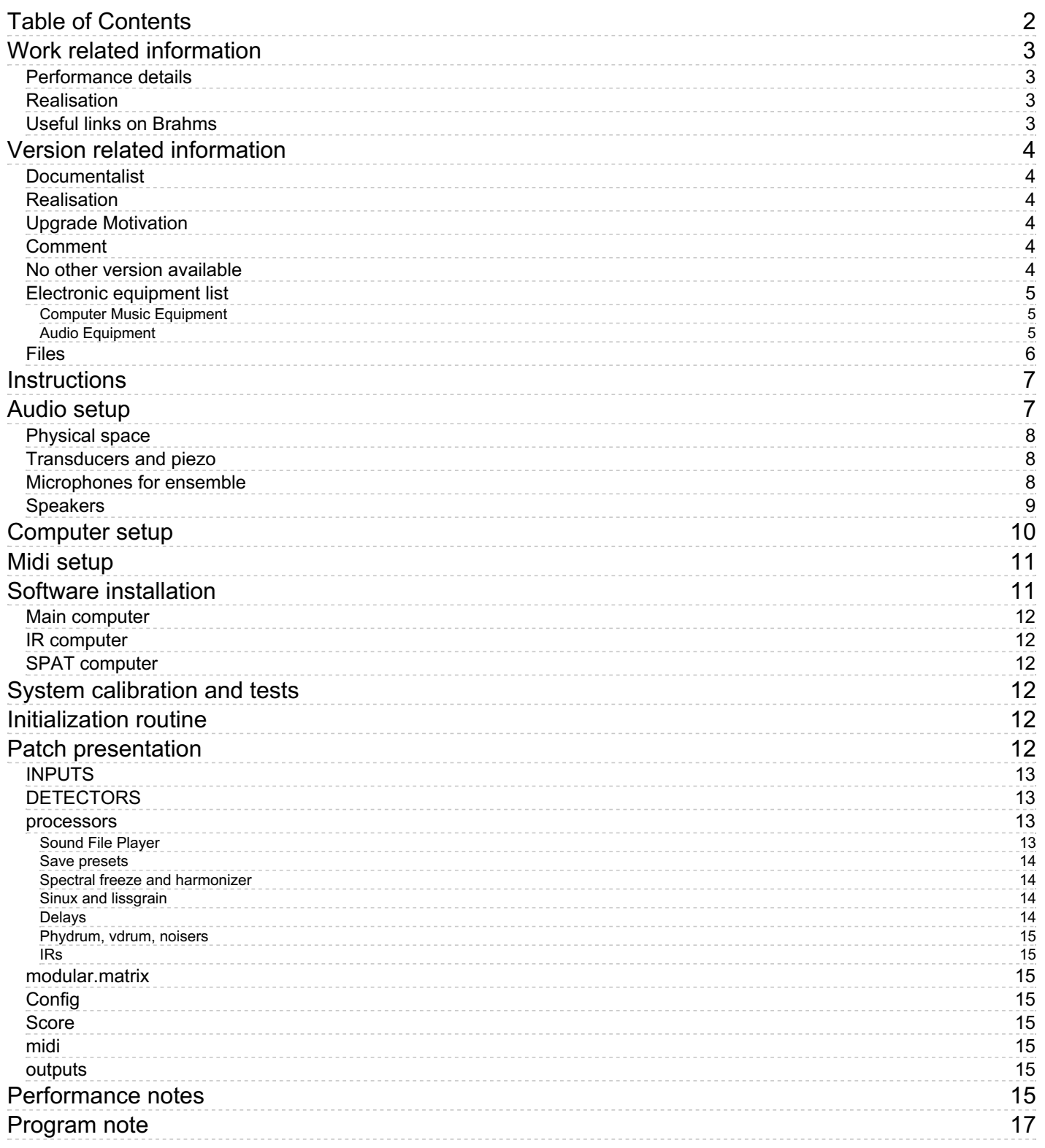

# <span id="page-2-0"></span>**Work related information**

## <span id="page-2-1"></span>**Performance details**

Feb. 16, 2023, France, Paris, Ircam, Espace de projection

Publisher : Suvini Zerboni

## <span id="page-2-2"></span>**Realisation**

Étienne Démoulin

## <span id="page-2-3"></span>**Useful links on Brahms**

- *I am in [blood](https://brahms.ircam.fr/en/works/work/58570/)* **for fifteen instruments and live electronics (2023), 30mn**
- **[Carmine-Emanuele](https://brahms.ircam.fr/en/composers/composer/21997/) Cella**

# <span id="page-3-0"></span>**Version related information**

First performance Performance date: Feb. 16, 2023 Documentation date: April 5, 2023 Version state: valid, validation date : May 8, 2023, update : May 8, 2023, 6:24 p.m.

# <span id="page-3-1"></span>**Documentalist**

Etienne Demoulin (Etienne.Demoulin@ircam.fr)

You noticed a mistake in this documentation or you were really happy to use it? Send us feedback!

# <span id="page-3-2"></span>**Realisation**

- Jérémie Bourgogne (Sound engineer)
- Etienne Démoulin (Computer Music Designer)

Version length: 35 mn Default work length: 30 mn

# <span id="page-3-3"></span>**Upgrade Motivation**

Premiere documentation

# <span id="page-3-4"></span>**Comment**

The output number of channel is only for information

# <span id="page-3-5"></span>**No other version available**

## <span id="page-4-0"></span>**Electronic equipment list**

#### <span id="page-4-1"></span>**Computer Music Equipment**

- Macintosh *Apple Desktops* (Apple)
- Reaper *Music Software* (Cockos)
- Max 8 *Max* (Cycling74)
- Ircam Spat *Library* (Ircam)
- mcfx Convolver *Audio Plugin* (matthiaskronlachner.com) custom version by Angelo Farina (http://www.angelofarina.it/X-MCFX.htm)
- IEM plugin suite *Audio Plugin* (IEM)
- Digiface Dante *Sound Board* (RME)
- BCF 2000 *MIDI Mixer* (Behringer)

#### <span id="page-4-2"></span>**Audio Equipment**

- Microphone *Microphone*
- contact microphone *Contact Microphones* (Accusound) K&K small piezo-mic
- Amplifier *Amplification* SMSL SA36Apro
- Loudspeaker *Loudspeakers*
- Transducer *Transducers* Tectonic TEAX25
- Digital Mixing Desk *Digital Mixers*
- Reverberation Processor *Reverberation*

# <span id="page-5-0"></span>**Files**

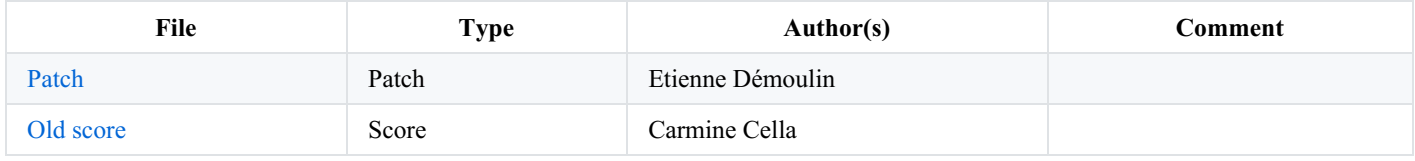

# <span id="page-6-0"></span>**Instructions**

# <span id="page-6-1"></span>**Audio setup**

The main idea of the piece is to place all musicians around the audience to create a physical space and combine this to the virtual space (loudspeaker array).

*I am in blood* combine a lot of technical configurations that have to be linked together.

Some instruments from the ensemble should have a transducer and a piezo microphone for feedback purpose.

All instruments from the ensemble should have a microphone for audio treatments.

Some extra instruments are also needed (4 thundersheets).

The piece was premiered at ESPRO the 16th of Febuary 2023.

We used the ambisonic dome (89 Amadeus PMX5) combined to a 12 speakers ring of D&B E12. Please note that this setup can be reduced depending on concert hall.

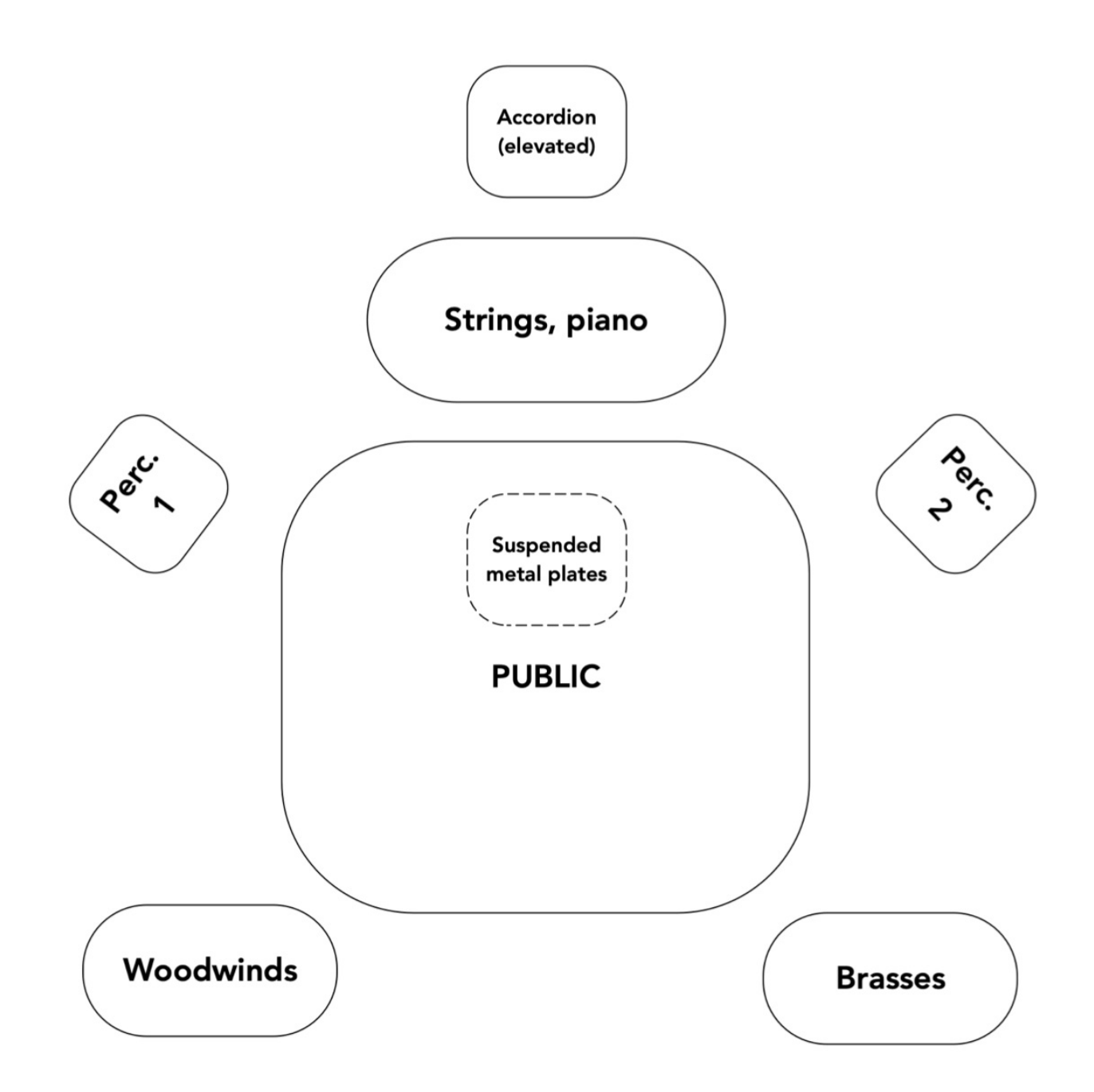

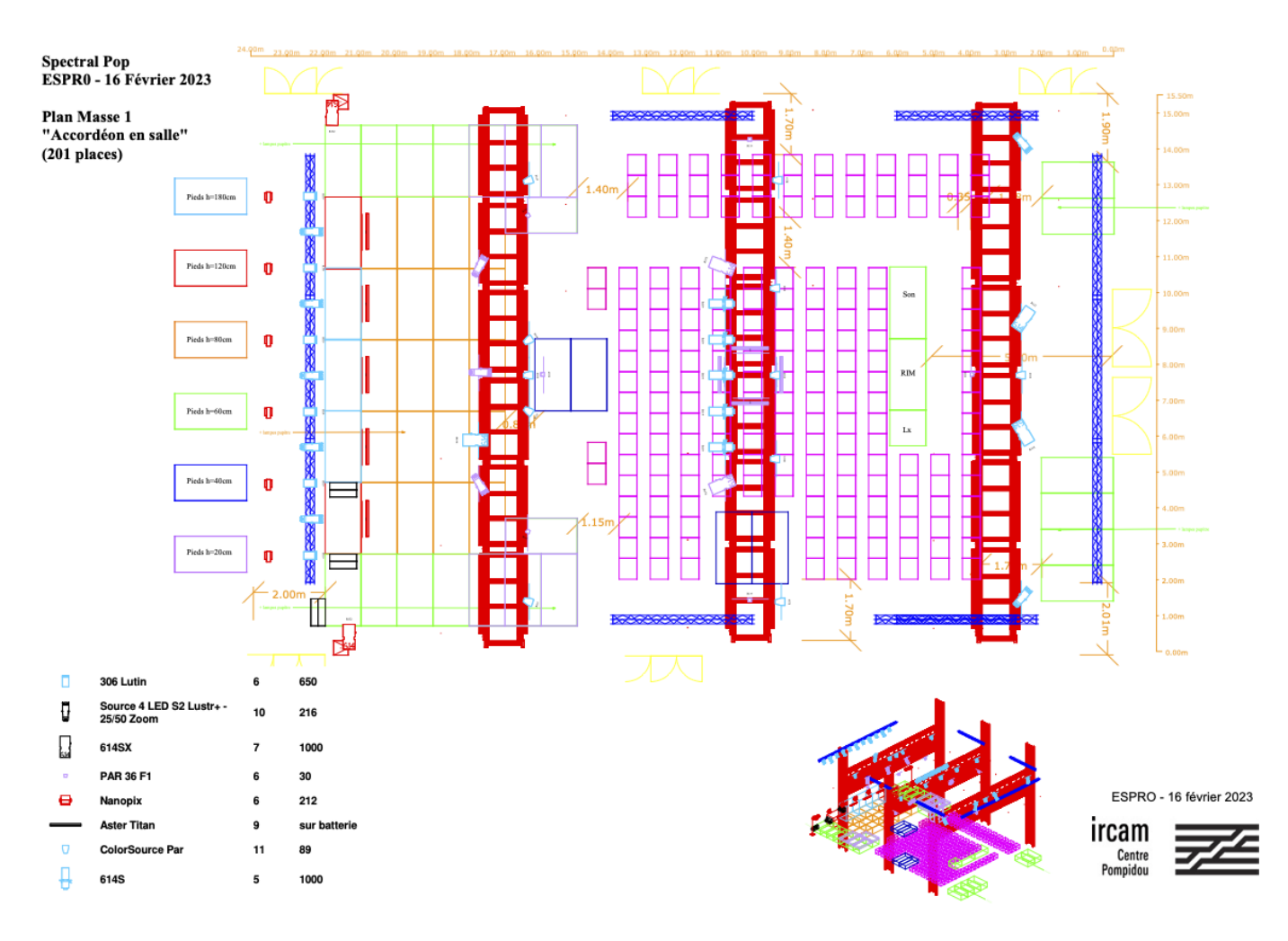

## <span id="page-7-0"></span>**Physical space**

All musicians are spatialized around the audience, in 7 groups.

- Group 1, on stage : Piano, Violin 1, Violin 2.
- Group 2, on stage : Alto, Cello, Double Bass.
- Group 3, side left and right : Percussion 1 and 2.
- Group 4, rear left : Flute, Oboe, Clarinet, Bassoon.
- Group 5, rear right : French Horn, Trombone.
- Group 6, ideally on top of the audience, was front on stage, elevated for the premiere : Accordion.
- Group 7, on top of the audience : 4 Thundersheet.

#### <span id="page-7-1"></span>**Transducers and piezo**

Transducers and amplifiers used at IRCAM are Tectonic TEAX25, piezo-microphone are from K&K. We use Schertler putty to fix them on the surface. Please have a look at Inside-out documentation for extra informations.

For physical treatments, we need to put a transducer and a piezo-microphone on all musicians from group 2, 3 and 7. For strings, the transducer can be fixed at the back of sounding board, and the piezo-microphone under the bridge. For percussions, we need to equip bass-drums and thundersheets. Please try to have enough distance between piezo and transducer on the surface.

In general, it is a good practice to put the transducer third of the radius of the surface. You'll need to use a low-cut filter at 100Hz on the output of every transducers to avoid overload.

## <span id="page-7-2"></span>**Microphones for ensemble**

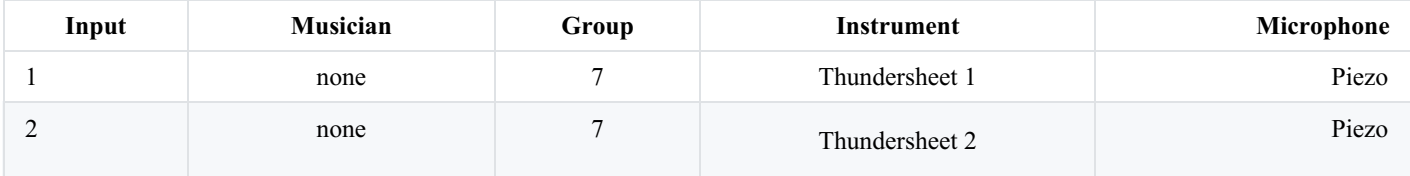

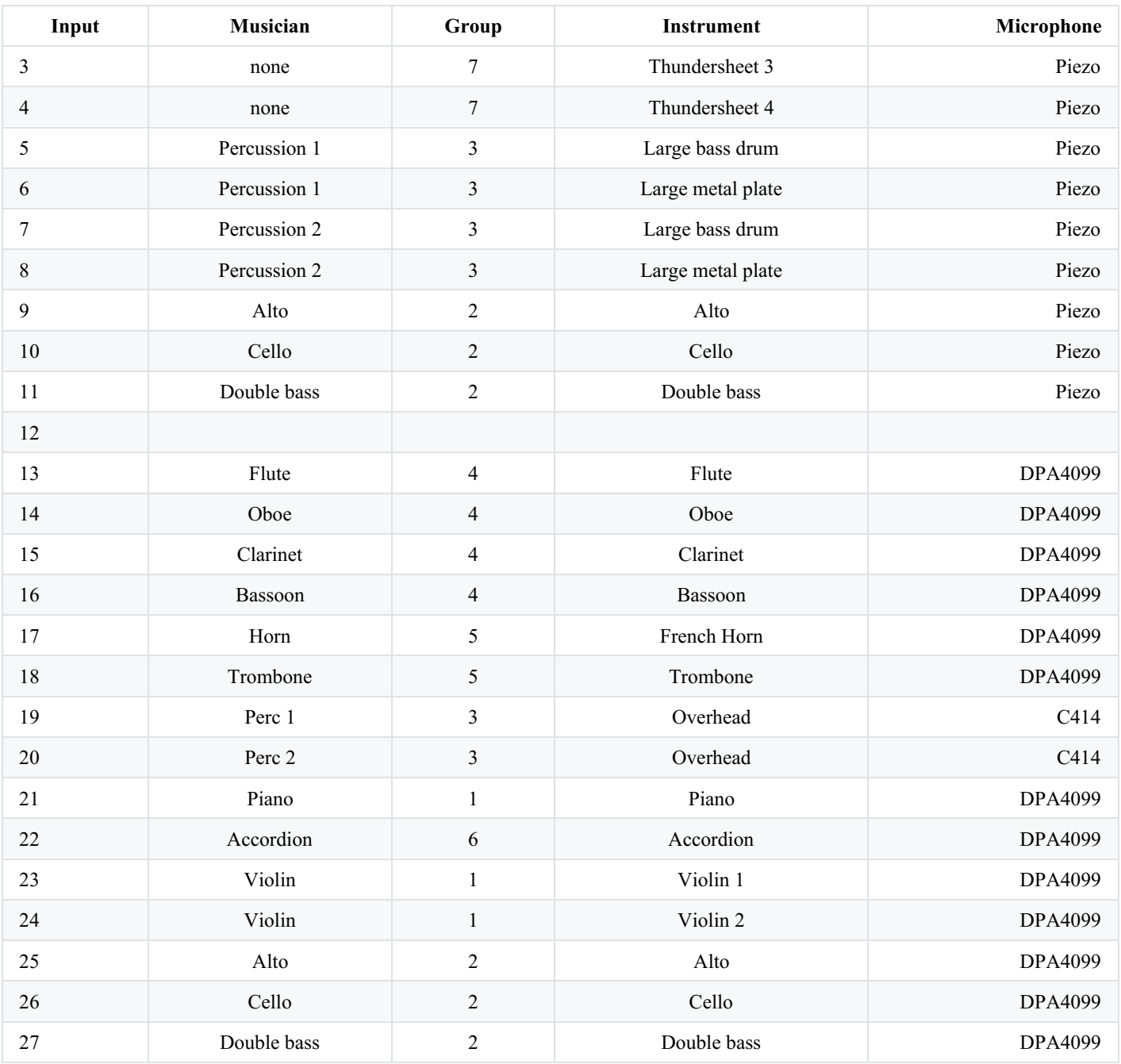

## <span id="page-8-0"></span>**Speakers**

Severals differents outputs are needed.

Ambisonic dome, which was used for the premiere, the 89 Amadeus PMX5 from ESPRO, can be replaced by a ring of speaker in a "normal" concert hall. An elevation array is appreciated.

The following table show the transducers outputs :

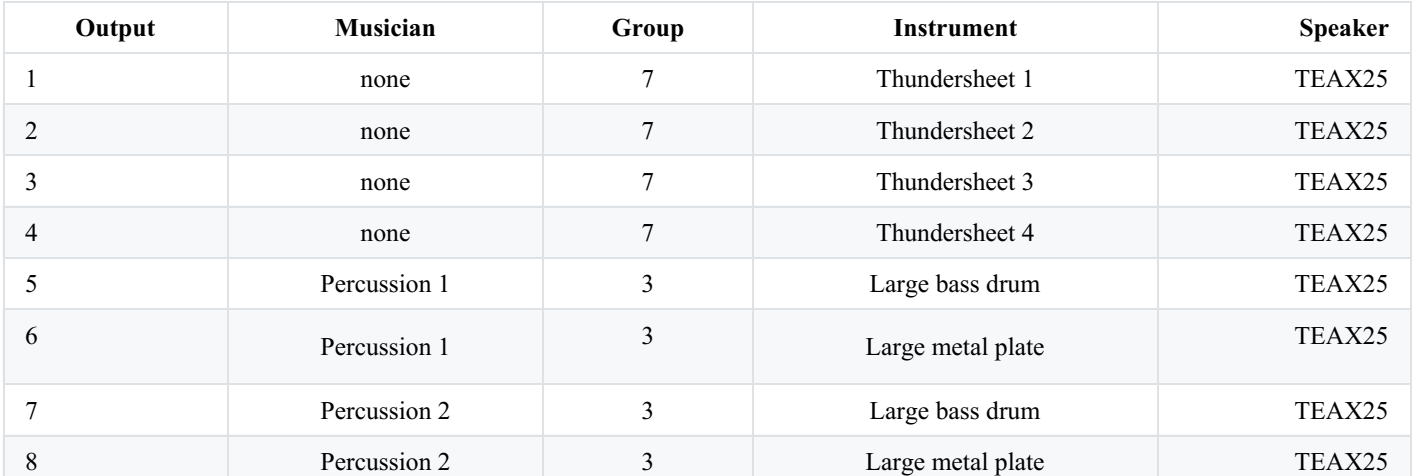

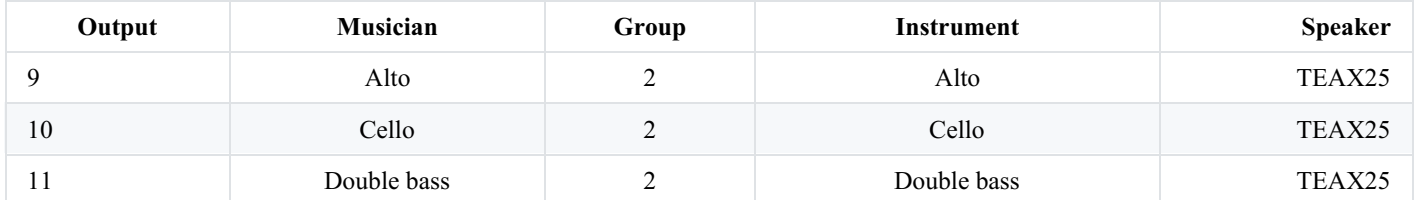

Please note that you'll need on top of that outputs for your loudspeaker system.

# <span id="page-9-0"></span>**Computer setup**

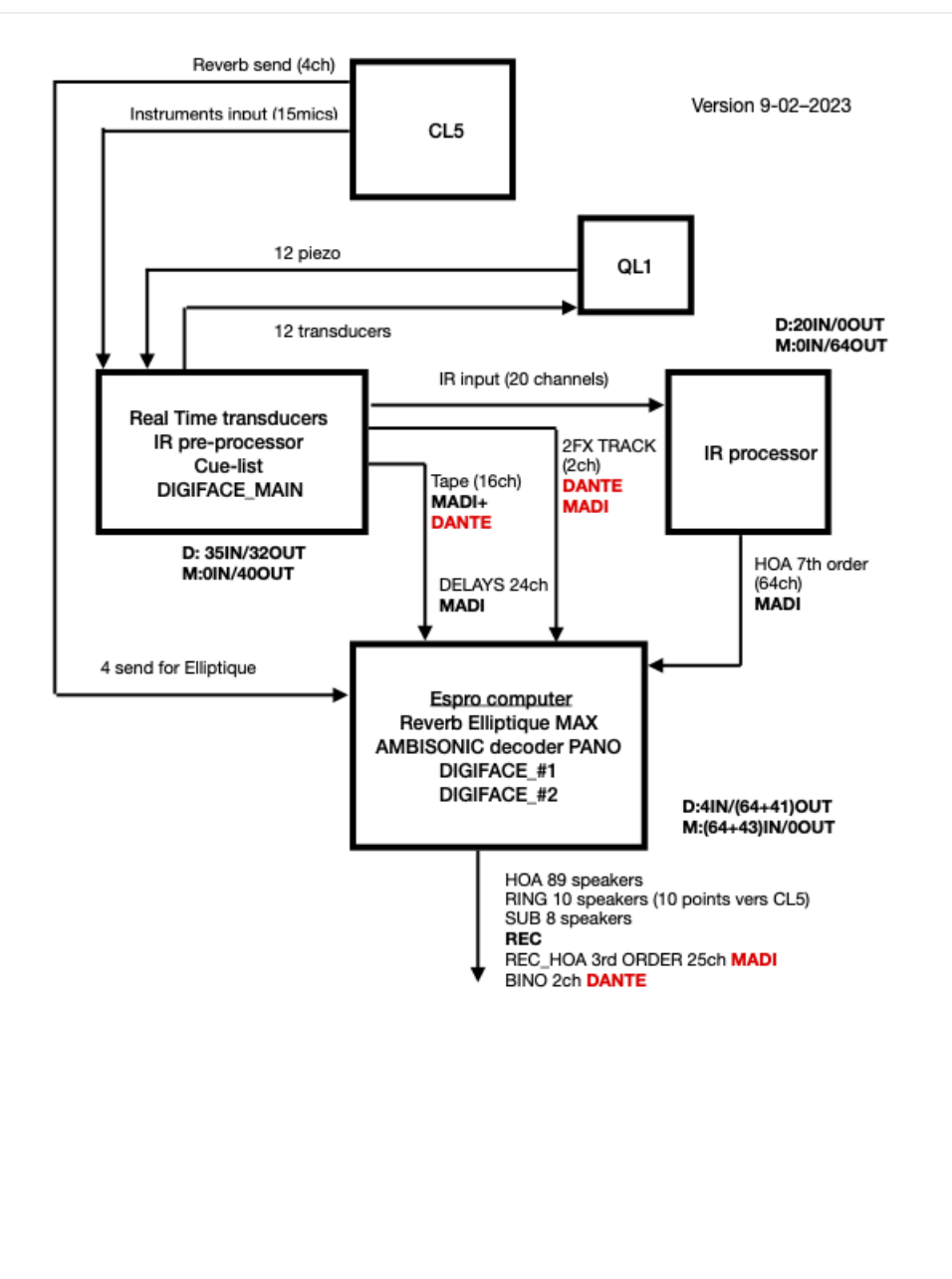

**IRCAM** 

Spectral-Pop 16-02-2023

**ESPRO** 

3 computer were used for the premiere due to the particular configuration at ESPRO. Please adapt according to the concert hall. The **MAIN** computer is used for the electronic score, physicals effects (phydrum, vdrum, noiser), delays, harmonizers, tape, routing for IR processing. This computer host the compositional part of the electronic.

The **IR** computer is used to compute severals 7th order ambisonic impulse response.

The **SPAT** computer is used as a "decoder" for all our effects, tape and IR according to our speaker setup. Patches and configuration files can't be used "as it is" for a performance.

Please use the lower buffer size and signal vector size you can achieve. For the premiere we used 128IOVS/128SIGVS on each computer. Sampling rate 48kHz mandatory.

# <span id="page-10-0"></span>**Midi setup**

For the premiere, a BCF2000 was used to control **MAIN** computer according this configuration.

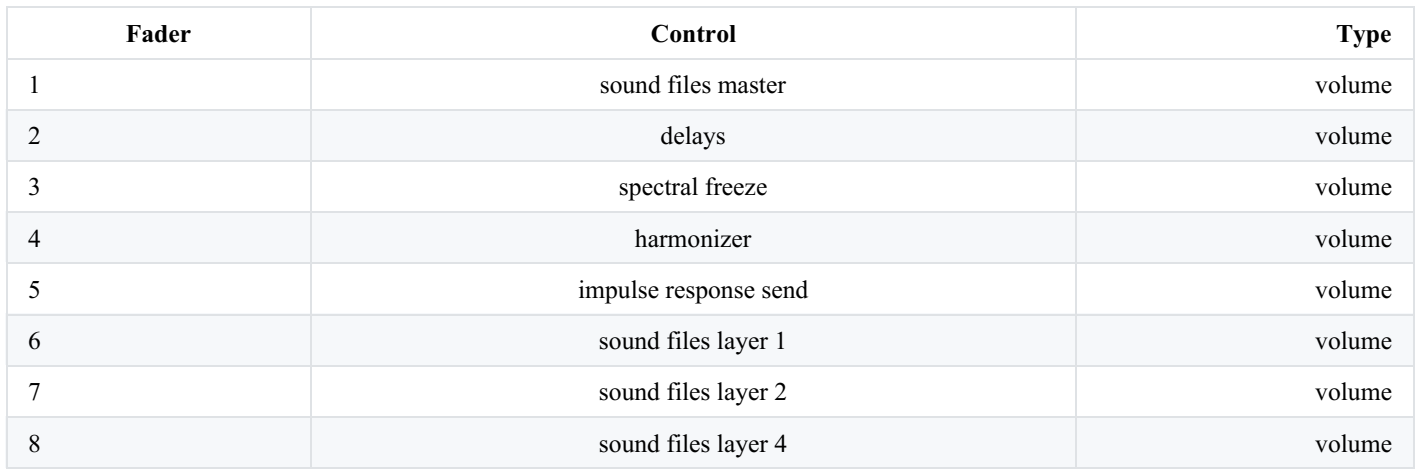

a ASPARION D400 was used to control **SPAT** computer according this configuration.

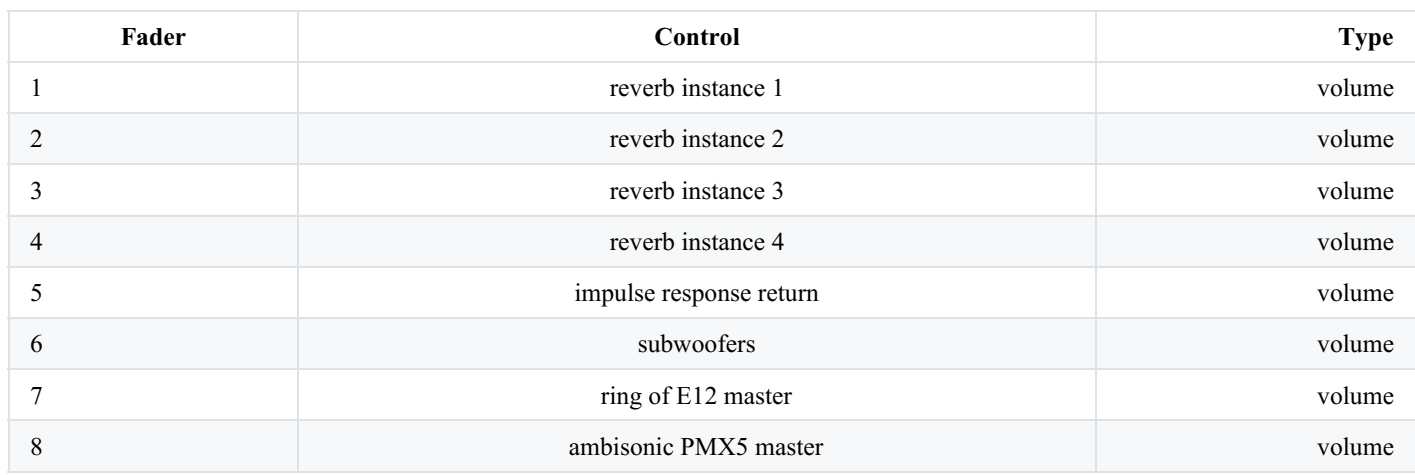

Please feel free to change this configuration in *p MIDI*.

# <span id="page-10-1"></span>**Software installation**

The architecture of the folder is presented as following :

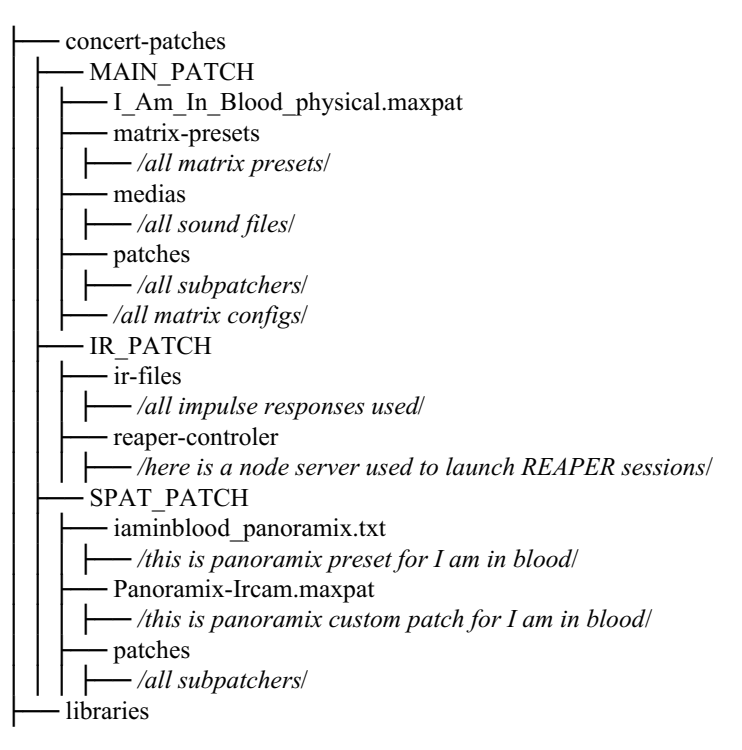

#### <span id="page-11-0"></span>**Main computer**

- download Max 8
- download SPAT5
- copy \_MAIN\_PATCH forder on the desktop
- Put \_MAIN\_PATCH into your Max File Preferences
- open I\_Am\_In\_Blood\_physical.maxpat

Please copy [max-modular-matrix](https://github.com/etiennedemoulin/max-modular-matrix) and [rplus](https://github.com/etiennedemoulin/rplus) from Github (or from the libraries folder) into your ~/Documents/Max 8/Library. Max will ask you to restart the patch the first time modular-matrix is open.

#### <span id="page-11-1"></span>**IR computer**

We use X-MCFX plugin into REAPER to convolve our instruments with 7th order HOA IR. At the moment of the premiere we were unable to use  $\text{ spat5.conv}~$  to convolve 4  $*$  64 7th order HOA IR at the same time. The workflow would be simplified a lot using spat5.conv~ . Please try.

- download REAPER
- download command line tools xcode-select --install
- clone the repo
- install x-mcfx [http://www.angelofarina.it/Public/X-MCFX\\_convolver/](http://www.angelofarina.it/Public/X-MCFX_convolver/)
	- $\circ$  copy plugins to ~/Library/Audio/Plug-Ins/VST & VST3
	- authorize with sudo xattr -d -r com.apple.quarantine .
- install node18 <https://nodejs.org/en/download/>
- install IEM-plugin-suite <https://plugins.iem.at/download/>  $\bullet$
- copy ir-files to  $\sim$ /Library/x-mcfx/filter\_library
- open terminal on reaper-controler and npm install
- node index.js to launch server (will open REAPER session on OSC input)

## <span id="page-11-2"></span>**SPAT computer**

- download Max 8
- download SPAT5
- Put SPAT\_PATCH into your Max File Preferences
- open Panoramix-Ircam.maxpat

## <span id="page-11-3"></span>**System calibration and tests**

Try physical synthesis first, route an instrument into a phydrum ( p PROCESSORS ) and increase level. Then, do the same with vdrum, and noiser.

Try section G with musicians because it is the hardest section of the piece.

Then you can try to play cue G13, this is the first solo of electronic (soundfile), it should sound well.

Then, try impulse responses on section I, acoustic sound should melt well with IR. Try to avoid feedback ;)

All cues written with # contains some delays (10s max), be careful to be sure everything is triggered.

# <span id="page-11-4"></span>**Initialization routine**

- Press INIT
- Press Toggle Keys
- DAC ON
- Enter is for next cue, Esc is for DAC OFF

## <span id="page-11-5"></span>**Patch presentation**

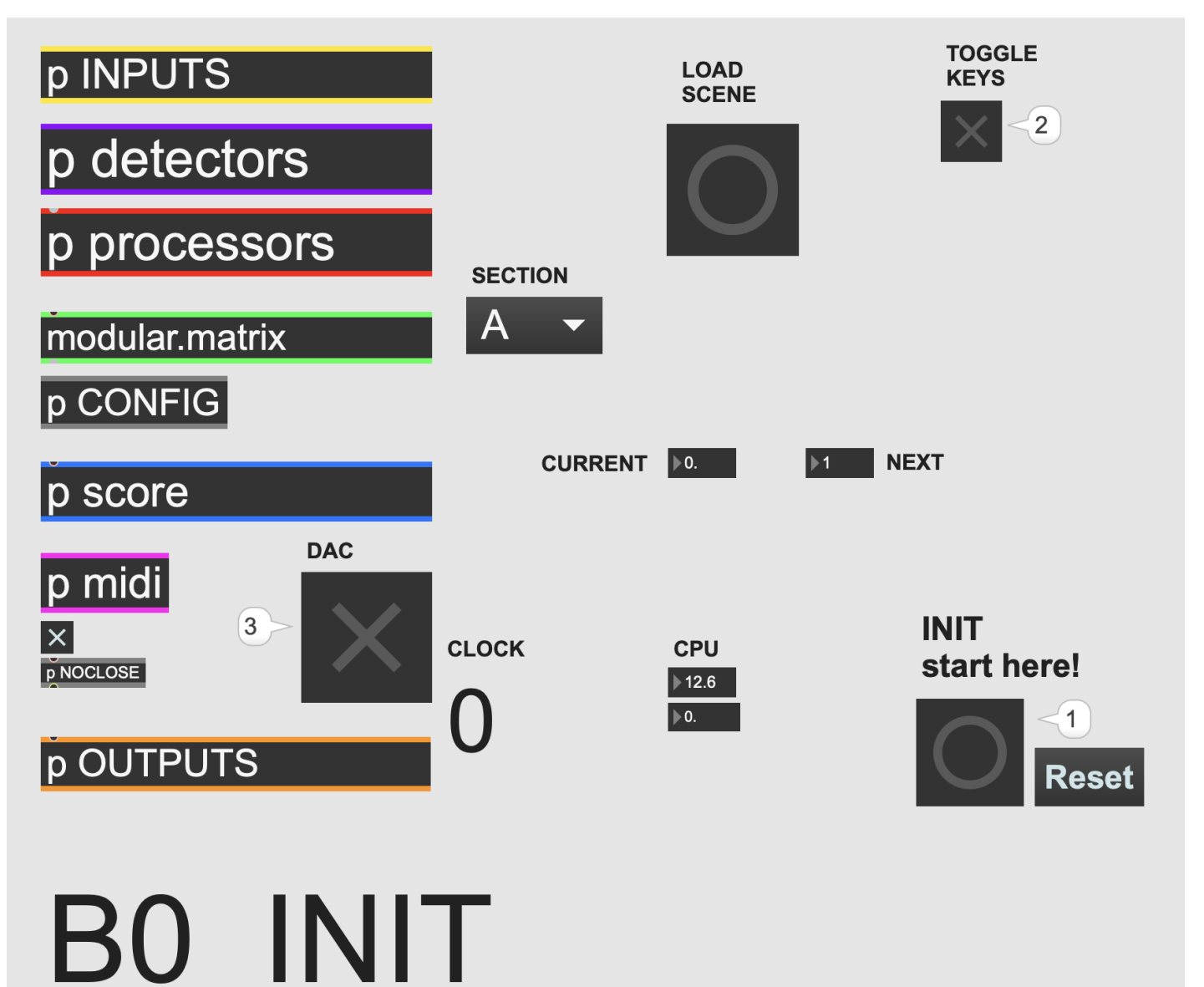

Let's present the patch :

## <span id="page-12-0"></span>**INPUTS**

Here's all incoming signals

## <span id="page-12-1"></span>**DETECTORS**

Used for section G, will map the intensity of the signal to the frequency of phydrum

#### <span id="page-12-2"></span>**processors**

All processors are listed here, divided in subcategories. You'll find vdrum, phydrum, noiser, delays, sinux, lissgrain, harmonizers, spectral freeze, sound files players and save preset.

#### <span id="page-12-3"></span>**Sound File Player**

The sound file player is divided in 5 layers, with 4 differents soundfiles at the same time per layers. You can adjust layers volume by sending to  $L[1-5]$  -lvl.

Layers 1 to 3 are routed in Panoramix for direct diffusion. Layer 4 is routed into the matrix, layer 5 is routed to the mixing desk reverberator (not used).

All soundfiles match the following channel map :

- 1. Front Left
- 2. Front Right
- 3. Front Center
- 4. Side Left
- 5. Side Right
- 6. Back Left
- 7. Back Right
- 8. Top Front Left
- 9. Top Front Right
- 10. Top Side Left
- 11. Top Side Right
- 12. Top Back Left
- 13. Top Back Right
- 14. Zenith (not used)

## <span id="page-13-0"></span>**Save presets**

All Carmine's effect's bpatchers use the same namespace.

By opening a device and pressing it's name you'll find all parameters and current values.

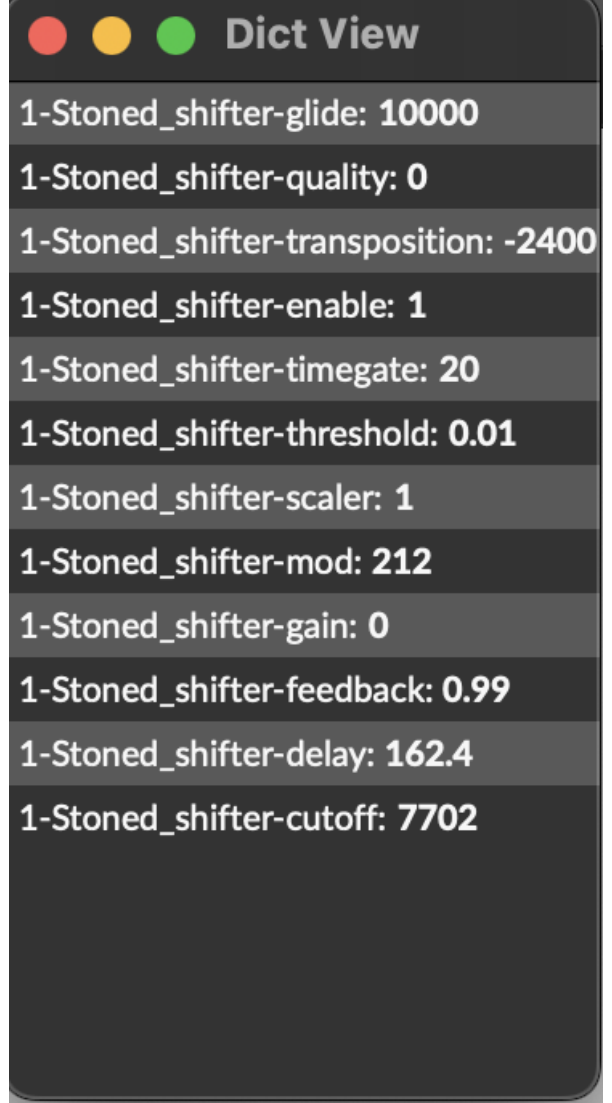

For rehearsal purpose, you can create a message box with current device parameters using the save preset subpatcher.

## <span id="page-13-1"></span>**Spectral freeze and harmonizer**

These FXs goes to the matrix.

## <span id="page-13-2"></span>**Sinux and lissgrain**

These FXs goes to the matrix.

<span id="page-13-3"></span>**Delays**

#### <span id="page-14-0"></span>**Phydrum, vdrum, noisers**

These FXs goes to the matrix.

#### <span id="page-14-1"></span>**IRs**

This is a routing matrix for merging inputs to the **IR** computer. The subpatch is divided in 2 parts :

- The routing matrix, with recalled presets
- The activation of IR processing

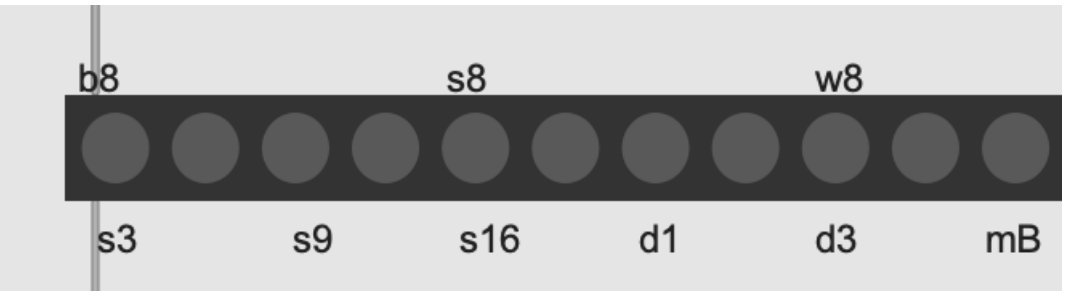

When a box of matrixctl is highlighted, the processing for the IR is ON.

Technically, we send an OSC message to REAPER to enable the processing of the plugin.

#### <span id="page-14-2"></span>**modular.matrix**

Please see modular.matrix.maxhelp and [github](https://github.com/etiennedemoulin/max-modular-matrix) for more help.

## <span id="page-14-3"></span>**Config**

You'll find here the OSC configuration for communicating between **MAIN** computer and **IR** computer.

## <span id="page-14-4"></span>**Score**

Here is the electronic score of I am in blood. No Antescofo here, we just trigger some message boxes. For clarity the score is divided in subsections.

#### <span id="page-14-5"></span>**midi**

Here is the midi configuration (in presentation mode, sorry!), please feel free to change according to your needs.

#### <span id="page-14-6"></span>**outputs**

Here is the output routing as it was at the premiere. This will change according to your performance. What is important :

- Transducers outputs
	- Chateau are the 4 thundersheet at the top of the audience
	- Percs are the 2 bass drum and 2 metal sheets on the percussion stand.
	- Strings are the augmented strings.
	- IR are the 20 channels used as input for the **IR** computer.
	- sfplayer is a separate output for soundfiles, as described above.
	- delays are the 24 separate lines for delays, as described above.
	- additionals stereo fx should go directly to the PA, front left and right.
	- forElliptique is not used anymore.

Please feel free to arrange outputs according to your needs.

# <span id="page-14-7"></span>**Performance notes**

Everything is described precisely into the score, please listen and mix electronic accordingly in conjuction with the sound engineer. An external reverberator is needed, this has to be discussed with the sound engineer. For the premiere we used spat5.elliptique~, an unfinished prototype from IRCAM EAC team who can be found in Spat5 Packages. I won't attach it to the electronic material because it's not needed to play the piece but feel free to contact me for any questions.

© IRCAM<sup>(CC)</sup> BY-NC-ND

This documentation is licensed under a Creative Commons [Attribution-NonCommercial-NoDerivatives](http://creativecommons.org/licenses/by-nc-nd/4.0/) 4.0 International License.

# <span id="page-16-0"></span>**Program note**

L'année 2020 a été difficile, pour tout le monde. J'ai vécu le premier confinement aux États-Unis. Je vivais alors à Berkeley, dans une petite maison sans jardin. On ne pouvait pas sortir pendant la journée et on avait le sentiment que la fin du monde approchait. La loi martiale est également entrée en vigueur dans la région de la baie de San Francisco pendant quelques semaines : il n'était alors plus possible de sortir, de jour comme de nuit. Les soldats sillonnaient les rues de San Francisco. L'ambiance était surréaliste et nauséabonde. Le recours à la loi martiale avait été motivé par une série d'émeutes en réaction aux meurtres racistes perpétrés par la police à la mi-2020, dont celui de George Floyd.

Au cours de ces mois, j'ai souffert de la situation globale mais aussi de diverses contrariétés plus personnelles. Contrairement à de nombreux artistes qui, au cours de ces mois, ont réussi à transcender l'épreuve, la situation que je vivais m'a conduit à une fermeture totale au monde. Je n'ai pas été en mesure d'élaborer de transfiguration cathartique des événements et n'ai fait qu'intérioriser. La convergence de ces souffrances « sociétale » et personnelle m'a fait vivre une épiphanie. Me sentant « compromis », en tant qu'individu et membre de notre société, quelques vers du Macbeth de Shakespeare me sont venus à l'esprit : *I am in blood*

*Stepped in so far that, should I wade no more,*

*Returning were as tedious as go o'er.*

(dits par Macbeth, Acte III, Scène 4, 136–8)

J'ai marché si loin dans le sang que, si je ne traverse pas le gué, j'aurai autant de peine à retourner qu'à avancer.

(Traduction de François-Victor Hugo, Livre de Poche)

Ces vers m'ont fait penser à Derek Chauvin, le policier qui a étranglé George Floyd en posant son genou sur son cou pendant dix minutes. Il a fallu dix minutes pour le tuer, dix minutes pendant lesquelles George Floyd a imploré grâce, disant qu'il ne pouvait plus respirer, appelant sa mère à l'aide. Alors je me suis demandé si Derek Chauvin s'était un instant, au cours de ces dix minutes, dit qu'il était allé trop loin et que revenir en arrière lui était désormais aussi difficile que de continuer à tuer. Je me suis demandé s'il avait continué à tuer parce qu'il se sentait d'ores et déjà trop impliqué, compromis.

Deux ans plus tard, j'ai ressenti le besoin d'exprimer ces sensations : cette pièce en est le résultat.

Carmine-Emanuele Cella, note de programme du concert du 16 février 2023 à l'Espace de projection de l'Ircam.

Version documentation creation date: April 5, 2023, 5:07 p.m., update date: May 8, 2023, 6:24 p.m.